# <span id="page-0-0"></span>STEP-BY-STEP GUIDE TO COMPLETE YOUR ENROLMENT

# ACCEPT COURSE OFFER

**<https://studeserv.nyp.edu.sg/enrolm/index.html>**

# [02](#page-2-0) UPLOAD DOCUMENTS

<u>[01](#page-1-0)</u>

[03](#page-3-0)

[04](#page-4-0)

[05](#page-5-0)

**Documents: <https://form.gov.sg/5dea00349a66900012c8f179>**

**Photo: <https://studeserv.nyp.edu.sg/osp/index.html>**

### COLOUR VISION TEST / MEDICAL EXAM

**Selected courses only**

## MULTI-FACTOR AUTHENTICATOR (MFA)

- **Set up MFA once officially enrolled**
- **Required to access myNYP Portal & NYP email account**

# STUDENT'S PASS (STP)

**For International students (IS) only**

# OTHER MATTERS **Apply for concession card**

- 
- **Collect NYP student card**
- Collect NYP student card<br>
Collect NYP student card<br>
Purchase notebook / Apply for financial assistance and/or<br>
financing schemes **Purchase notebook / Apply for financial assistance and/or financing schemes**
	- **Apply for MOE Tuition Grant [PR & IS only]**

Are you a **male Singapore Citizen / PR? Have you** received **CMPB's NS Registration Notice form**, and would like to (1) defer NS to study in NYP first OR (2) make a course reservation to serve NS first? **Find out more [here!](#page-8-0)**

Yet to receive notice to enlist? Go ahead to accept the course offer!

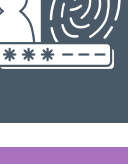

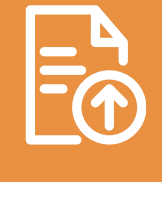

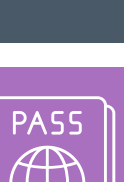

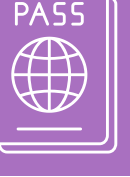

**CMPB** 

<span id="page-1-0"></span>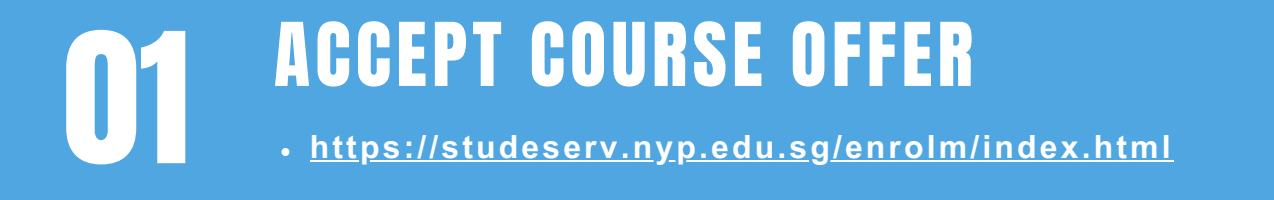

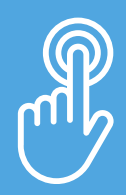

### **Check your enrolment email for Admission Number, initial password & enrolment deadline**

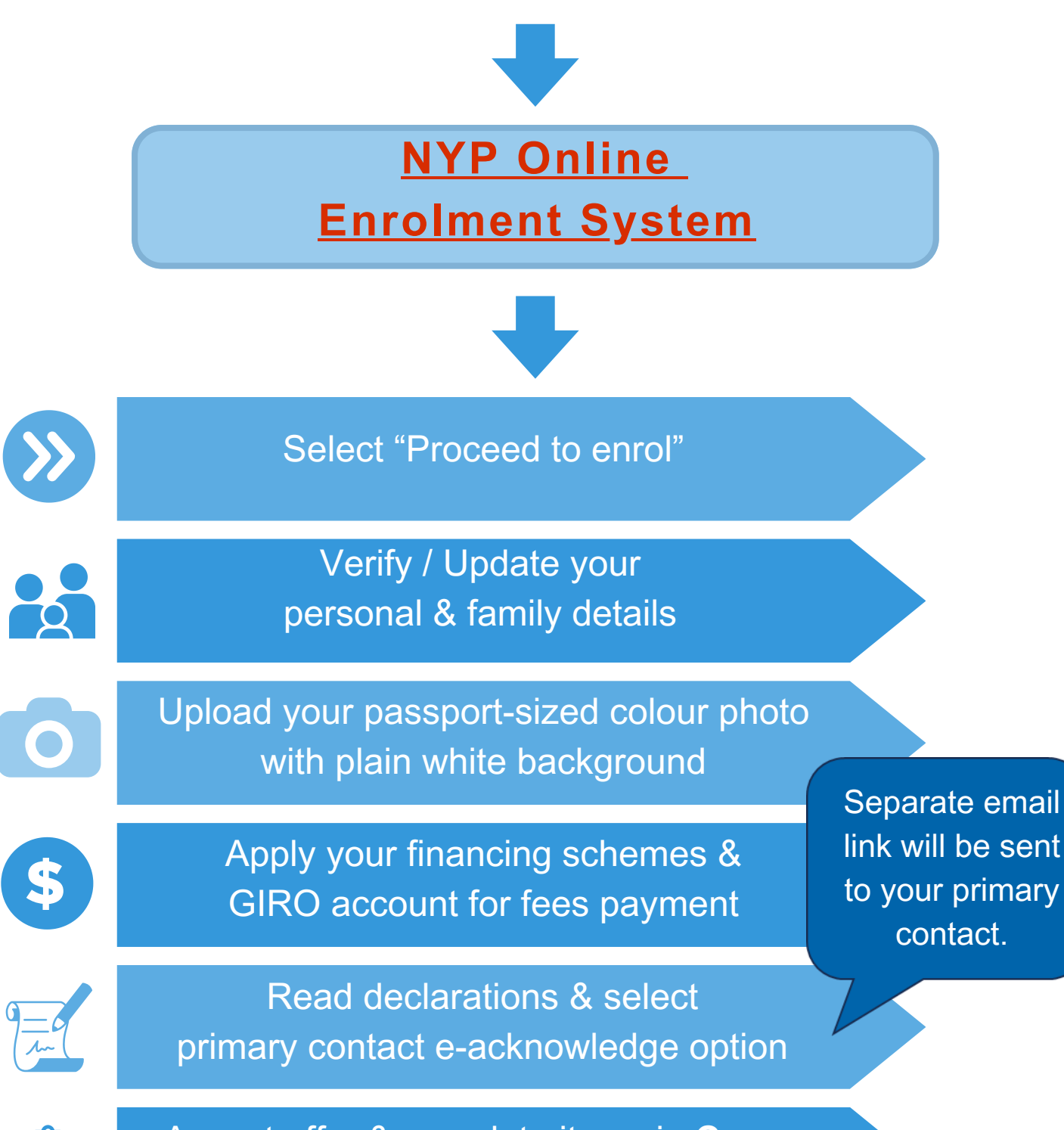

Accept offer & complete items in **Course Acceptance Confirmation Page**

<span id="page-2-0"></span>02

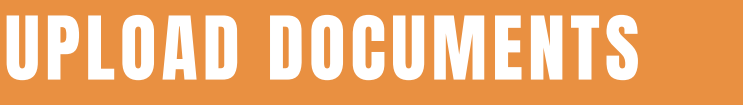

**Documents: <https://form.gov.sg/5dea00349a66900012c8f179> Photo: <https://studeserv.nyp.edu.sg/osp/index.html>**

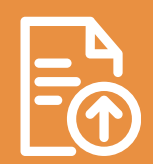

### **Upload [documents](https://form.gov.sg/5dea00349a66900012c8f179) within 1 week of course [acceptance](https://form.gov.sg/5dea00349a66900012c8f179)**

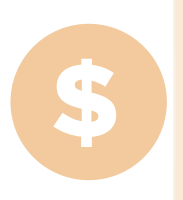

**\* MOE Tuition Grant (TG) form** **For details and relevant MOE TG form, refer to [Financial](https://www.nyp.edu.sg/admissions/full-time-diploma/financial-matters-financial-assistance.html) Matters > MOE Tuition Grant [Scheme.](https://www.nyp.edu.sg/admissions/full-time-diploma/financial-matters-financial-assistance.html)**

**\* Not applicable to learners enrolled in PFP**

**PDF [Enrolment](https://mynypportal.nyp.edu.sg/content/dam/nyp-sp/homepage/enrolment/materials/Enrolment%20Declaration%20Acknowledgement%20Form.pdf) [Declaration](https://mynypportal.nyp.edu.sg/content/dam/nyp-sp/homepage/enrolment/materials/Enrolment%20Declaration%20Acknowledgement%20Form.pdf) [Acknowledgement](https://mynypportal.nyp.edu.sg/content/dam/nyp-sp/homepage/enrolment/materials/Enrolment%20Declaration%20Acknowledgement%20Form.pdf) [Form](https://mynypportal.nyp.edu.sg/content/dam/nyp-sp/homepage/enrolment/materials/Enrolment%20Declaration%20Acknowledgement%20Form.pdf)**

**Only required if you are below 21 years old as of 1 Jan of course start year.**

Skip this, if your primary contact had e-acknowledged in STEP 1.

**Failure to submit documents may lead to withholding of semestral results or de-registration from the course.**

### **Upload [passport-sized](https://studeserv.nyp.edu.sg/osp/index.html) colour photo**

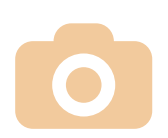

You can skip this, if you had already uploaded in Step 1.

COLOUR VISION TEST / MEDICAL EXAM

**Selected courses only**

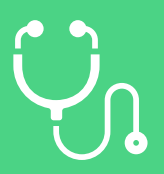

**If you are offered any of the course listed below, you need to meet the additional medical [requirements](https://www.nyp.edu.sg/content/dam/nyp/admissions/full-time-diploma/admission-exercise/medical-requirements/medical-requirements.pdf) & submit the Colour Vision Test Report or Medical Report.**

#### **Colour Vision Test Report**

**Aeronautical & Aerospace Technology**

<span id="page-3-0"></span>03

- **Aerospace Systems & Management**
- **Animation, Games & Visual Effects**
- **Biomedical Engineering**
- **Common Design & Media Programme**
- **Common Engineering Programme**
- **Communication & Motion Design**
- **Electronic & Computer Engineering**
- **Experiential Product & Interior Design**
- **Infocomm & Media Engineering**
- **Nanotechnology & Materials Science**
- **Robotics & Mechatronics**

#### **[Download](https://mynypportal.nyp.edu.sg/content/dam/nyp-sp/homepage/enrolment/materials/nyp_colour_vision_test_form.pdf)**  $\bullet$ **[Colour](https://mynypportal.nyp.edu.sg/content/dam/nyp-sp/homepage/enrolment/materials/nyp_colour_vision_test_form.pdf) Vision Test Report**

**You may visit a registered optometrist at any Singapore optical shop for colour vision test.**

#### **Medical Report**

- **Nursing\***
- **Oral Health Therapy^**

\* Students enrolled in 2.5 years Diploma in Nursing are to complete the medical examination in September before course start.

^ Students offered Diploma in Oral Health Therapy must also undergo and pass a separate manual dexterity test (MDT). You will be contacted separately to undertake the MDT, if not already done so.

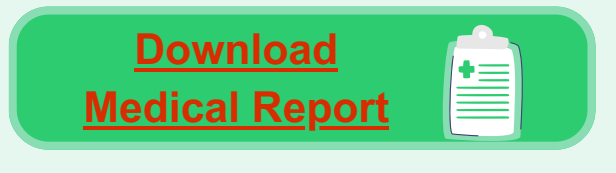

**You are strongly encouraged to go to NYP's appointed clinic for your medical examination.**

**Please upload your completed report and other medical [documents](https://form.gov.sg/#!/5dea00349a66900012c8f179)**, if any, as soon as they are available (which may exceed your enrolment deadline).

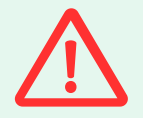

**Failure to submit documents may lead to withholding of semestral results or de-registration from the course.**

<span id="page-4-0"></span>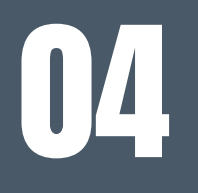

### MULTI-FACTOR AUTHENTICATOR (MFA)

**Set up MFA once officially enrolled**

**Required to access myNYP Portal & NYP email account**

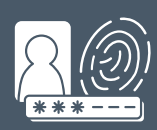

#### **[Follow](https://mynypportal.nyp.edu.sg/content/dam/nyp-sp/homepage/materials/MFA%20Guide%20for%20Students.pdf) this guide to set up your MFA**

#### **once you have received the email/SMS confirming your official enrolment.**

- Your NYP email account will be automatically created.
- The password for myNYP Portal or NYP email account is the same password that you have used to accept your course offer online.

You may email **[contactNYP@nyp.edu.sg](mailto:contactNYP@nyp.edu.sg)** to enquire about your enrolment status if you do not receive the notification after 3 working days.

#### **After your MFA is set up, access [myNYP](https://mynypportal.nyp.edu.sg/) Portal and NYP email [account](http://www.outlook.com/mymail.nyp.edu.sg) once every few days so that you won't miss out:**

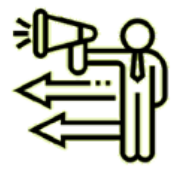

**Important Announcement** 

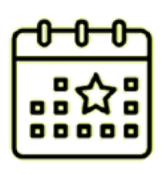

**Happenings** within NYP

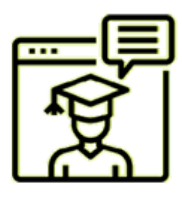

Course **Related info** 

ww۱

**Log on to [Office365](http://www.outlook.com/mymail.nyp.edu.sg) [Student](http://www.outlook.com/mymail.nyp.edu.sg) Email Web.**

### **3 ways to access your NYP email account**

<admin\_number>@mymail.nyp.edu.sg (e.g. 241234A@mymail.nyp.edu.sg)

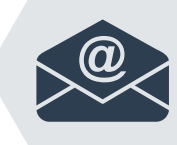

**Download Outlook Mobile App on your phone & follow the set-up instructions.**

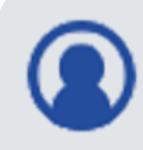

**Log on t[o](https://mynypportal.nyp.edu.sg/) [myNYP](https://mynypportal.nyp.edu.sg/) Portal & click on your name for the drop-down options.**

<span id="page-5-0"></span>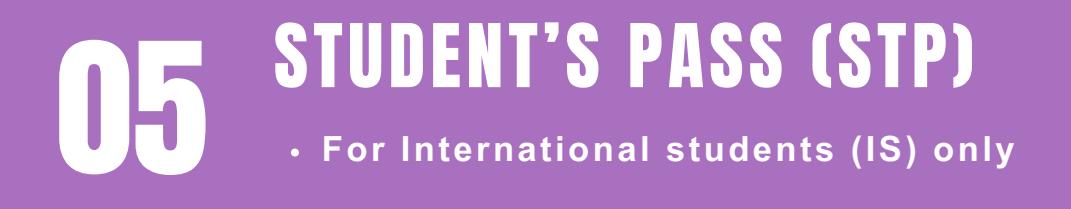

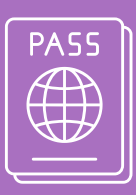

International Students are required to apply for Student's Pass online, unless you already have valid Long-Term Visit Pass, Dependant's Pass, or Immigration Exemption Order. If your existing pass expires or is cancelled during your study, you will need to apply for a Student's Pass to continue with your studies.

At each step, read all the information in Immigration & Checkpoints Authority (ICA) website.

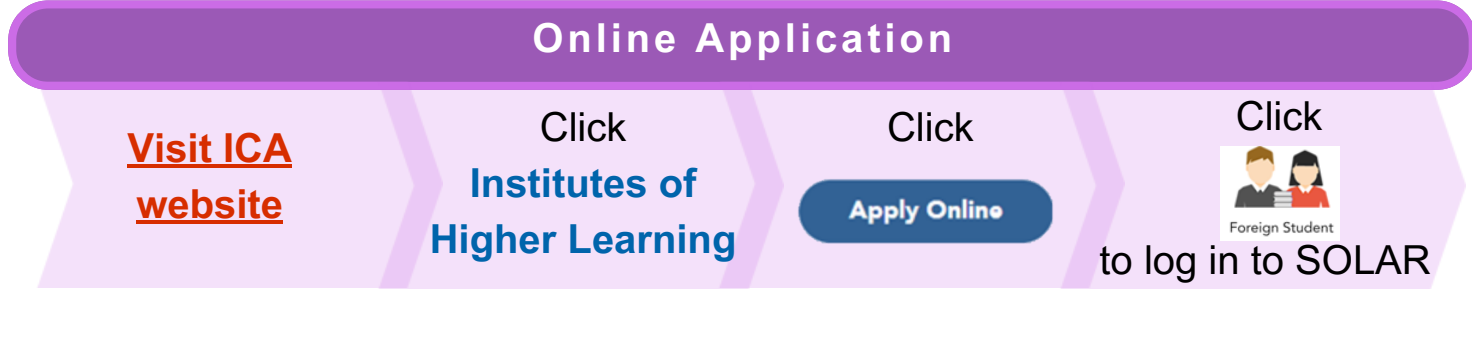

#### **Student's Pass Online Application and Registration (SOLAR) System**

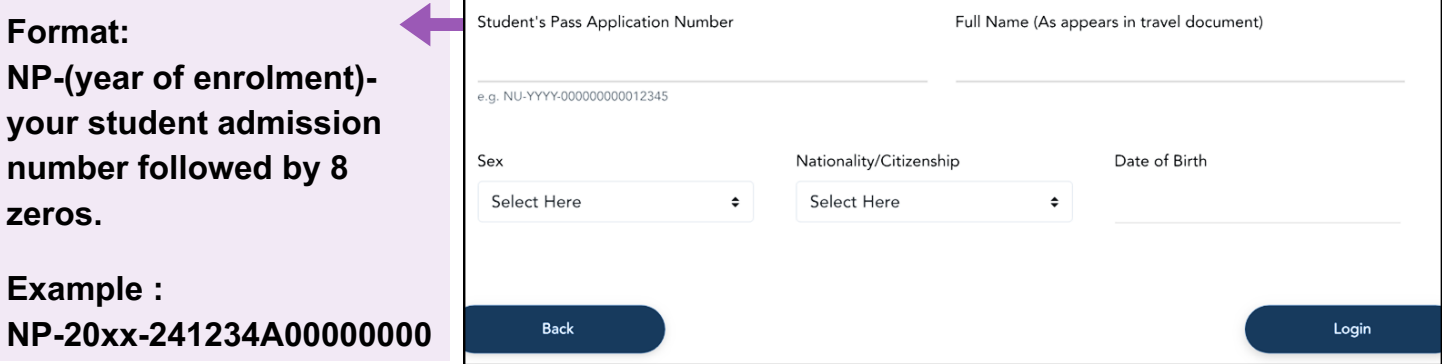

If you are not able to log in, please contact i@Central : **[contactNYP@nyp.edu.sg](mailto:contactNYP@nyp.edu.sg)**

#### **Completion of Formalities & Issuance of Student's Pass**

**Visit the ICA website to check the process & book an [appointment](https://www.ica.gov.sg/reside/STP/collect)** after you have received your In-Principle Approval (IPA) letter.

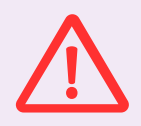

**ICA takes a serious view of IS without a valid Student's Pass, Long-Term Visit Pass, Dependant's Pass, or Immigration Exemption Order throughout the duration of study. Action will be taken against those found to have breached the immigration rules.**

**After enrolment, remember to update any changes in your local address at both [myNYP](https://studeserv.nyp.edu.sg/studparticulars/loginctrl) Portal and ICA [website](https://eservices.ica.gov.sg/esvclandingpage/ecoa) (using Singpass login).**

Note: As you prepare for your move to Singapore, ensure you have a passport with at least 6 months of validity and a valid pass (or IPA for Student's Pass).

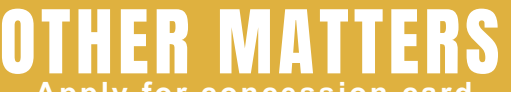

- **A** *x* **for concession care to <b>***ca*
- **Collect NYP student card**
- <span id="page-6-0"></span>Other<br>
Other<br>
Collect NYP student card<br>
Purchase notebook / Apply for financial assistance and/or<br>
financing schemes **Purchase notebook / Apply for financial assistance and/or financing schemes**
	- **Apply for MOE Tuition Grant [PR & IS only]**

### **Apply for TransitLink Diploma Student Concession Card**

**Want to enjoy student fares when you travel on public transport? Here is how you can apply for the concession card:**

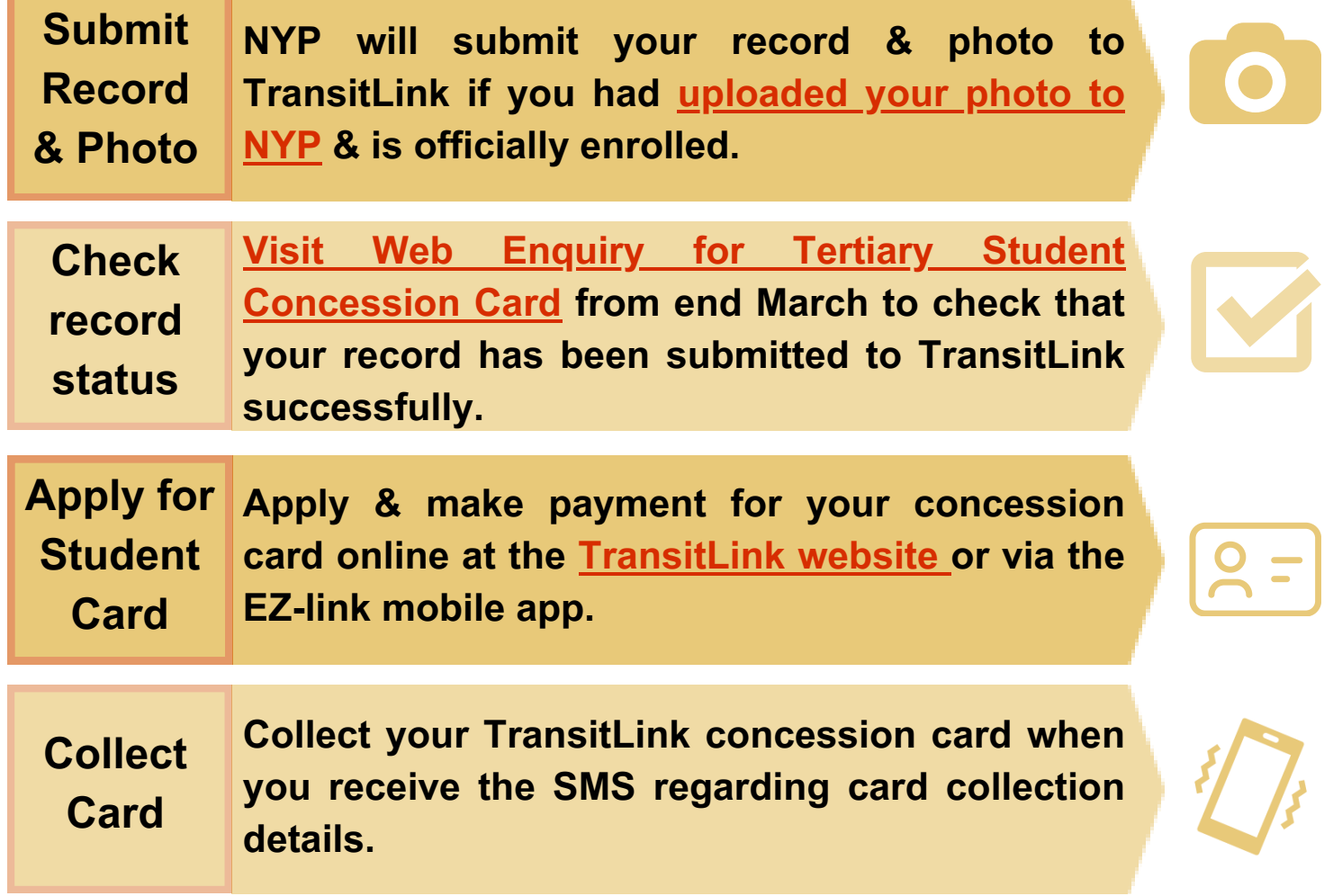

**Find out more about TransitLink [concession](https://www.transitlink.com.sg/diploma-student-concession-card) card here**.

#### **Collect NYP Student Card**

NYP student card will be issued during Freshmen Orientation (FMO) if you are starting course in April. Otherwise, your school / Personal Mentor will make arrangements for you to collect your student card at the start of the semester.

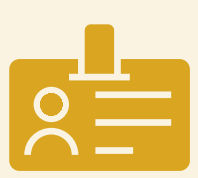

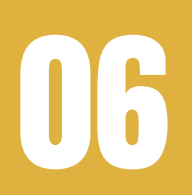

# OTHER MATTERS **Apply for concession card**

- 
- **Collect NYP student card**
- Other<br>
Other<br>
Collect NYP student card<br>
Purchase notebook / Apply for financial assistance and/or<br>
financing schemes **Purchase notebook / Apply for financial assistance and/or financing schemes**
	- **Apply for MOE Tuition Grant [PR & IS only]**

**Purchase notebook / Apply for financial assistance and/or financing schemes (Before course starts)**

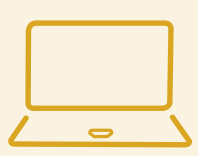

**You will need a laptop before semester starts.** Check out the **Notebook [Ownership](https://www.nyp.edu.sg/about-nyp/nyp-support-centre-and-services/computer-and-network-centre/notebook-ownership-scheme.html)** (after 1 March) and **[Financial](https://www.nyp.edu.sg/about-nyp/nyp-support-centre-and-services/student-support/financial-assistance.html) [Assistance](https://www.nyp.edu.sg/about-nyp/nyp-support-centre-and-services/student-support/financial-assistance.html)** for Notebook Purchases.

Email **[finaid@nyp.edu.sg](mailto:finaid@nyp.edu.sg)** if you have further queries on financial assistance for notebook purchases.

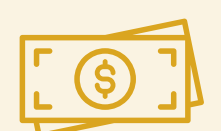

Find out more on various financing schemes, financial assistance, fees payment and GIRO application in **[Financial](https://www.nyp.edu.sg/admissions/full-time-diploma/financial-matters-financial-assistance.html) [Matters](https://www.nyp.edu.sg/admissions/full-time-diploma/financial-matters-financial-assistance.html)**.

Check out details on how to **apply for [bursaries](https://www.nyp.edu.sg/about-nyp/nyp-support-centre-and-services/student-support/financial-assistance.html)**.

#### **[Singapore PR & International Students] \* Apply for MOE Tuition Grant**

For details on TG Briefing (attendance is compulsory), Application Process and MOE TG Agreement Signing, refer to **[Financial](https://www.nyp.edu.sg/admissions/full-time-diploma/financial-matters-financial-assistance.html) Matters > MOE Tuition Grant Scheme**.

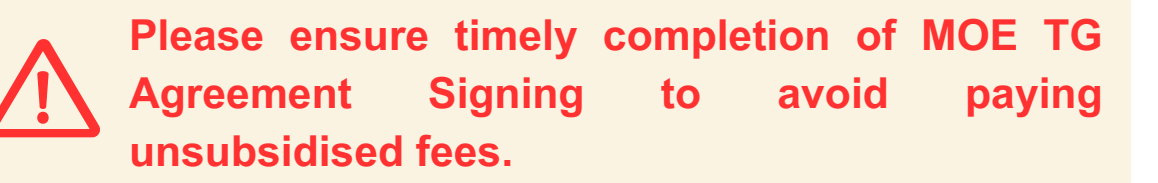

**\* MOE Tuition Grant is not applicable to learners enrolled in PFP.**

#### <span id="page-8-0"></span>For male Singapore Citizens/PR who has received **NS Registration Notice**

Yet to receive the notice? **Go ahead & [complete](#page-0-0) steps 1 to 6.**

#### **Request for NS Deferment (to study in NYP first)**

Check that you meet **[CMPB's](https://www.cmpb.gov.sg/web/portal/cmpb/home/before-ns/pre-enlistment-process/deferment-for-studies) NS [deferment](https://www.cmpb.gov.sg/web/portal/cmpb/home/before-ns/pre-enlistment-process/deferment-for-studies) [criteria.](https://www.cmpb.gov.sg/web/portal/cmpb/home/before-ns/pre-enlistment-process/deferment-for-studies)**

#### **[Accept](https://studeserv.nyp.edu.sg/enrolm/index.html) our [course](https://studeserv.nyp.edu.sg/enrolm/index.html) offer** & download NYP's Letter of Certification (LOC) for your **[NS](https://www.cmpb.gov.sg/web/portal/cmpb/home/eservices) [deferment](https://www.cmpb.gov.sg/web/portal/cmpb/home/eservices) [application](https://www.cmpb.gov.sg/web/portal/cmpb/home/eservices)**.

**Upload [CMPB's](https://form.gov.sg/#!/5dea00349a66900012c8f179) [approval](https://form.gov.sg/#!/5dea00349a66900012c8f179) letter of your [deferment](https://form.gov.sg/#!/5dea00349a66900012c8f179)**

**CMPB** 

for us to process your enrolment.

**If CMPB rejected your NS deferment application, you will need to apply for course reservation instead.**

Email **[contactNYP@nyp.edu.sg](mailto:contactNYP@nyp.edu.sg)** with:

- 1.Subject title: Request for Course Reservation
- 2. State your Admission Number, name and offered course; and
- Attach CMPB's letter which indicates that you are required to 3. complete NS first before pursuing your studies.

#### **Request for Course Reservation (to serve NS first)**

**Select ["Request](https://studeserv.nyp.edu.sg/enrolm/index.html) for Course [Reservation"](https://studeserv.nyp.edu.sg/enrolm/index.html)**

before enrolment

deadline.

**[Upload](https://form.gov.sg/#!/5dea00349a66900012c8f179) your CMPB [enlistment](https://form.gov.sg/#!/5dea00349a66900012c8f179) letter.**

**If you do not receive the course reservation confirmation letter from NYP Admissions by end Jun/Dec of the same year for course starting in Apr/Oct, email us at**

**[contactNYP@nyp.edu.sg](mailto:contactNYP@nyp.edu.sg)**